# J-Link快速使用指南

#### <span id="page-0-0"></span>目录

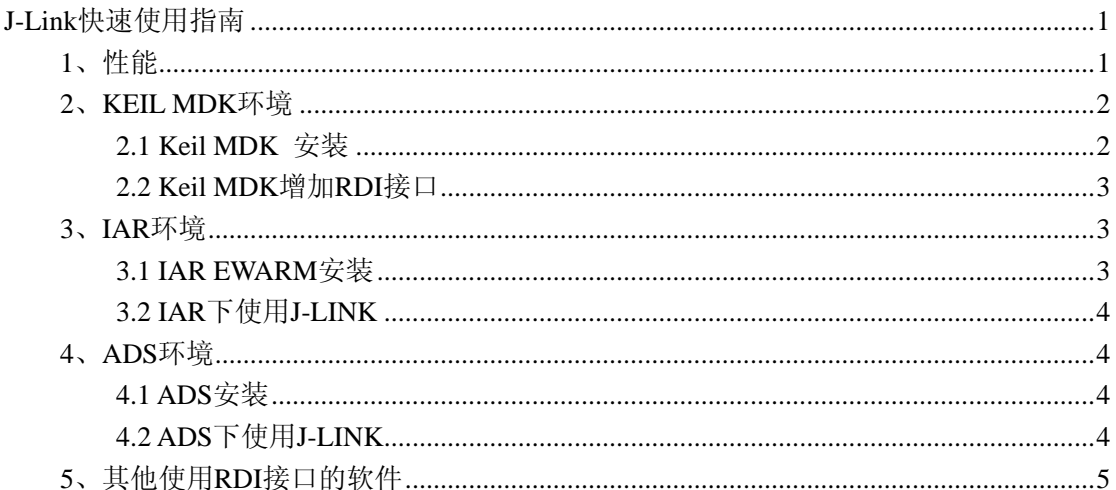

#### 1、性能

USB 2.0 接口: 支持任何 ARM7/ARM9 核 Cortex M3 supported, 包括 ithumb 模式; 下载速度达到 600k byte/s; DCC 速度到达 800k byte/s; 与 IAR Workbench 可无缝集成; 通过 USB 供电,无需外接电源: JTAG 最大时钟达到 12M; 自动内核识别: 自动速度识别; 支持自适应时钟: 所有 JTAG 信号能被监控, 目标板电压能被侦测; 支持 JTAG 链上多个设备的调试; 完全即插即用: 20Pin 标准 JTAG 连接器: 多核调试: 包括软件: J-Mem,可查询可修改内存; J-Link Server:(可通过 TCP/IP 连接到 J-Link); J-Flash.支持独立的 Flash 编程, 可以作为量产解决方案: RDI 插件使 J-Link 适合任何 RDI 兼容的调试器如 IAR、ADS、Realview 和 Keil 等; RDI Flash BP, 可以实现在 RDI 下, 在 Flash 中设置无限断点: RDI Flash DLL,可以实现在 RDI 下的对 Flash 的独立编程;

<span id="page-1-0"></span>GDB server,可以实现在 GDB 环境下的调试。

#### **2**、**KEIL MDK**环境

#### **2.1 Keil MDK** 安装

直接运行 mdk3xx.exe 安装,安装完成后运行 Keil uVision3,点菜单 File->License Management, 出现下图:

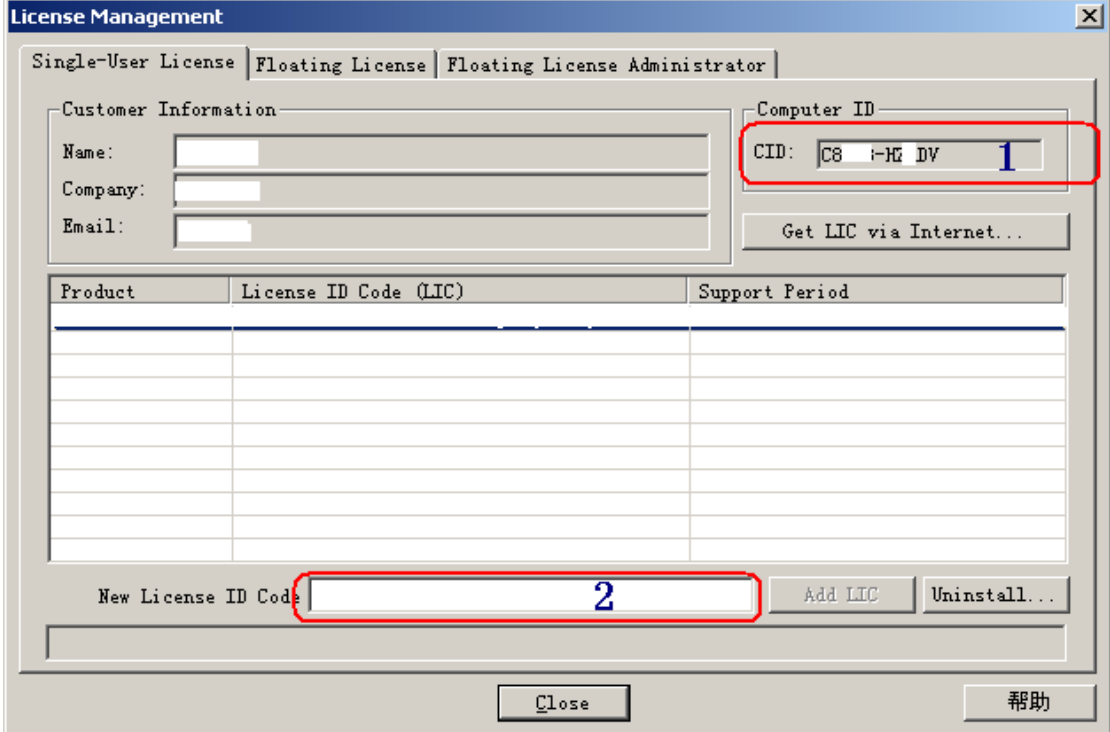

从 1 处复制出 CID,运行 keygen.exe,粘贴 CID,并选 Target 为 ARM,然后点击 Generate, 复制出 LIC。

在上图 2 处粘贴,然后点击"Add LIC"

<span id="page-2-0"></span>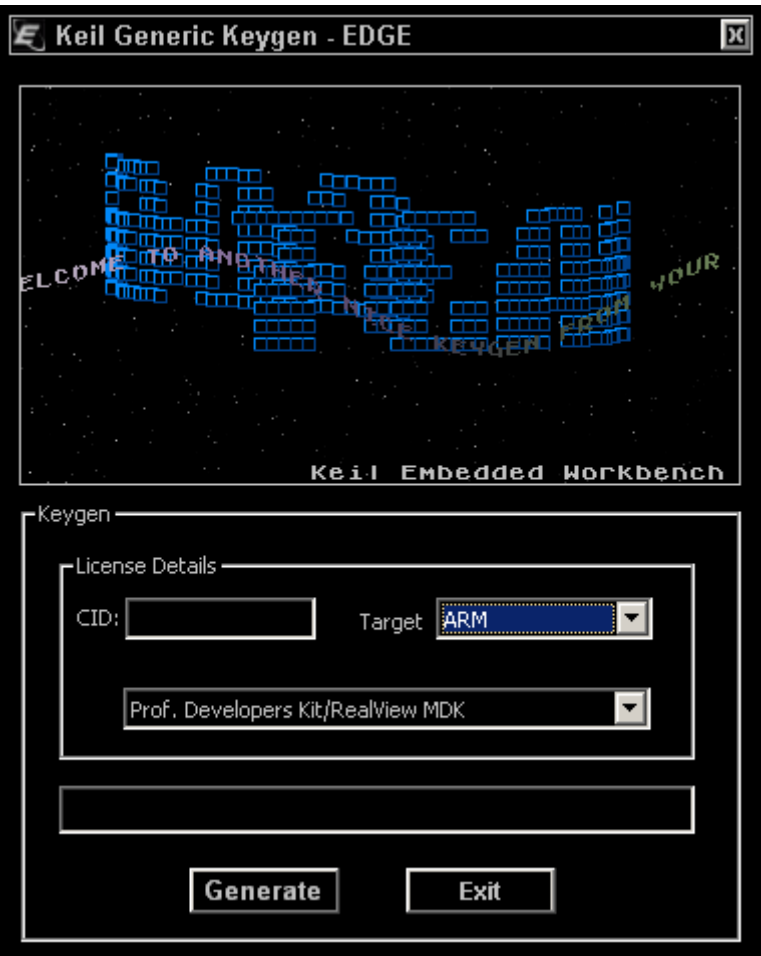

#### **2.2 Keil MDK**增加**RDI**接口

Keil MDK 从 3.05 后, 取消了对 RDI 接口的支持, 需要替换文件支持 RDI。 此部分可以搜索网络,主要是增加文件,修改 tools.ini。

### **3**、**IAR**环境

#### **3.1 IAR EWARM**安装

关键是注册方法:

运行 IAR\_keygen\_442a.rar 压缩包中的 iarid.exe, 出现下面的信息, 复制下 ID, 如 0x12345 This Computers Host-ID: 0x12345 Strike ENTER to exit...

在 dos 控制台运行 iarkg 0x12345>lic.txt, 生成 lic.txt, 打开 lic.txt, 搜索 EWARM, 使用 里面的注册信息。

## <span id="page-3-0"></span>**3.2 IAR**下使用**J-LINK**

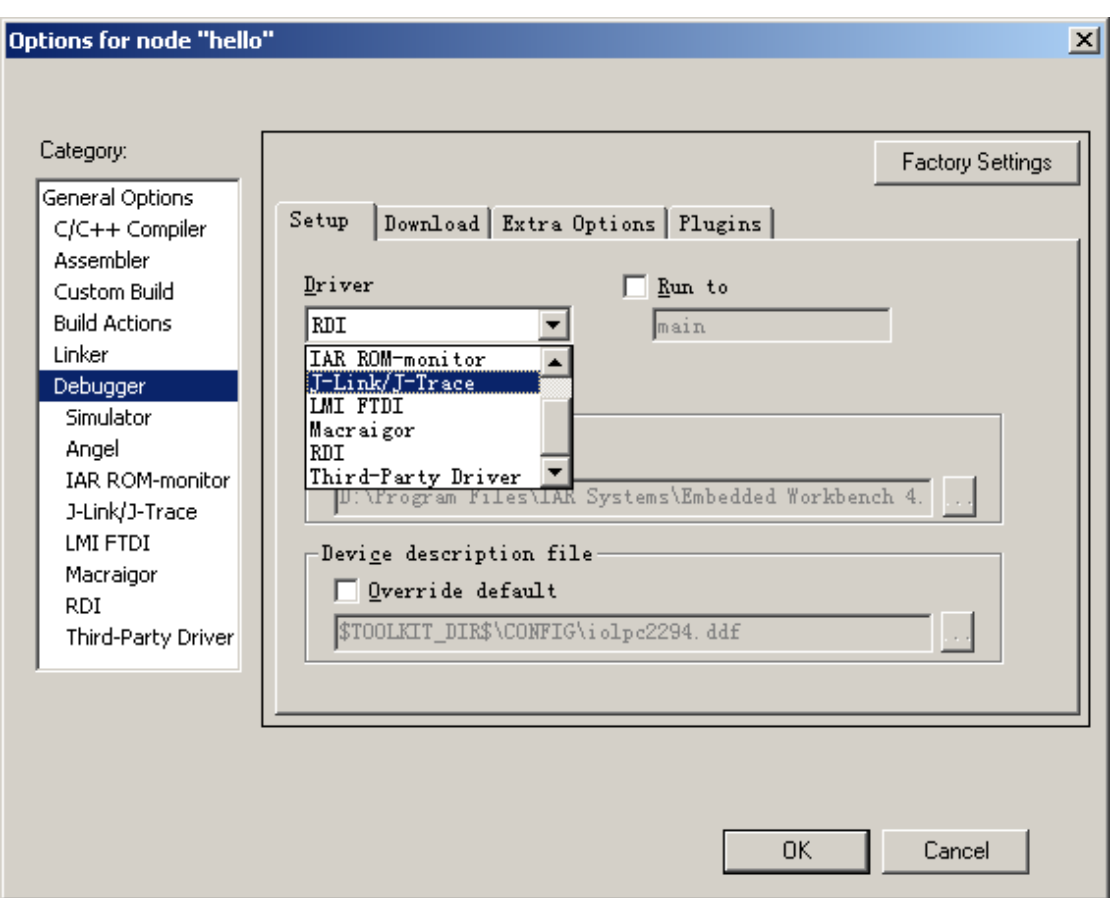

IAR 跟 J-link 是无缝连接的, 在 project->options 里面直接选 j-link 就可以了。

### **4**、**ADS**环境

### **4.1 ADS**安装

提示需要 license 时, 选择 Crack 目录下的 LICENSE.DAT 文件。

### **4.2 ADS**下使用**J-LINK**

菜单 Options->configure target, 选择 jlinkrdi.dll 即可。

<span id="page-4-0"></span>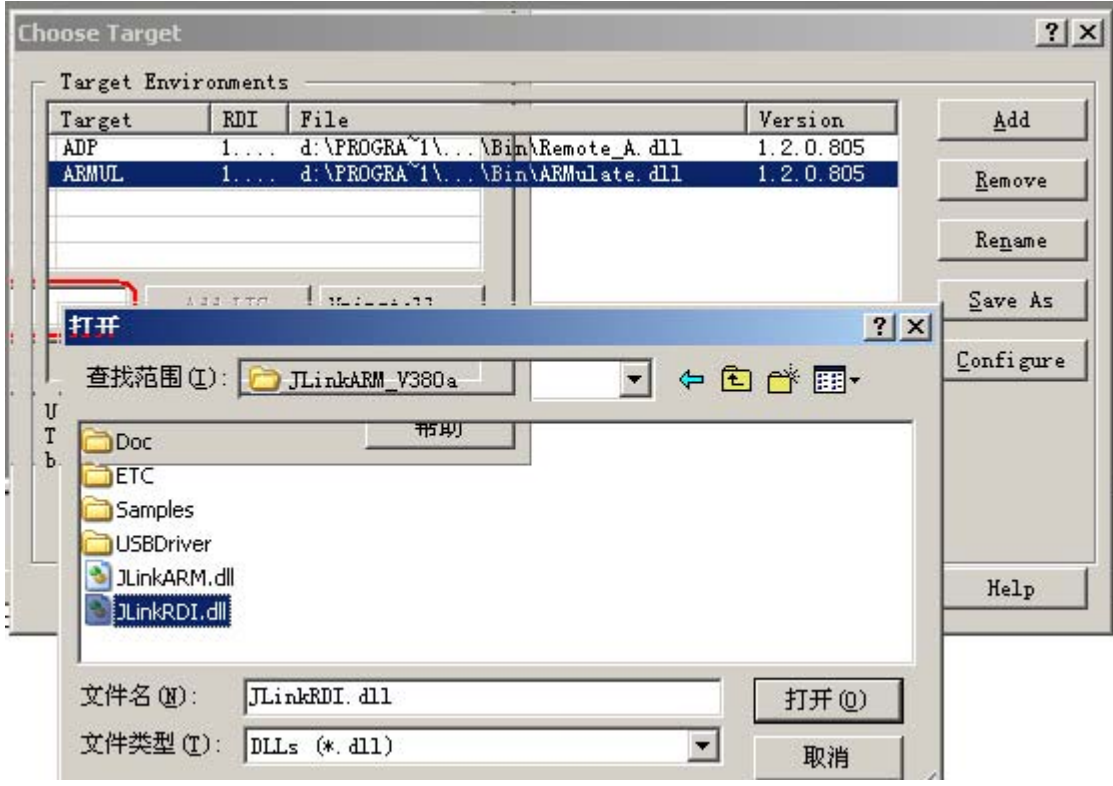

# **5**、其他使用**RDI**接口的软件

其他软件的 rdi 接口, 可以参考 ADS 的设置, 选中 jlinkrdi.dll。